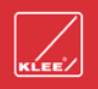

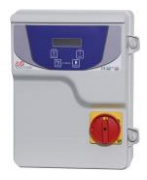

## Installation af SIM-kort og GSM-antenne.

For at bruge GSM-modulet skal der indsættes et SIM-kort fra en mobiloperatør. PIN-koden skal være deaktiveret og alle automatiske funktioner såsom telefonsvarer. Indsæt eventuelt SIM-kortet i en telefon og kontroller at alle funktioner er frakoblet. SIM-kort kan fra flere udbydere leveres til "alarmbrug".

Forsyningen til enheden skal afbrydes og batteriet skal frakobles ved at demontere stikket og den medfølgende antenne monteres på SMA-stikket. Når både SIM-kort og GSM-antenne er monteret kan enheden tilsluttes spænding. Så snart det er tilsluttet spænding, startes en initialiseringsprocedure og lysdioden på modulet blinker hurtigt. Så snart det etablerer en forbindelse til GSM-netværket, vil lysdioden blinke langsommere. På dette tidspunkt kan bufferbatteriet igen tilsluttes med stikket.

NB: Hvis enheden er slukket i lang tid, anbefales det at frakoble batteriet fra modulet.

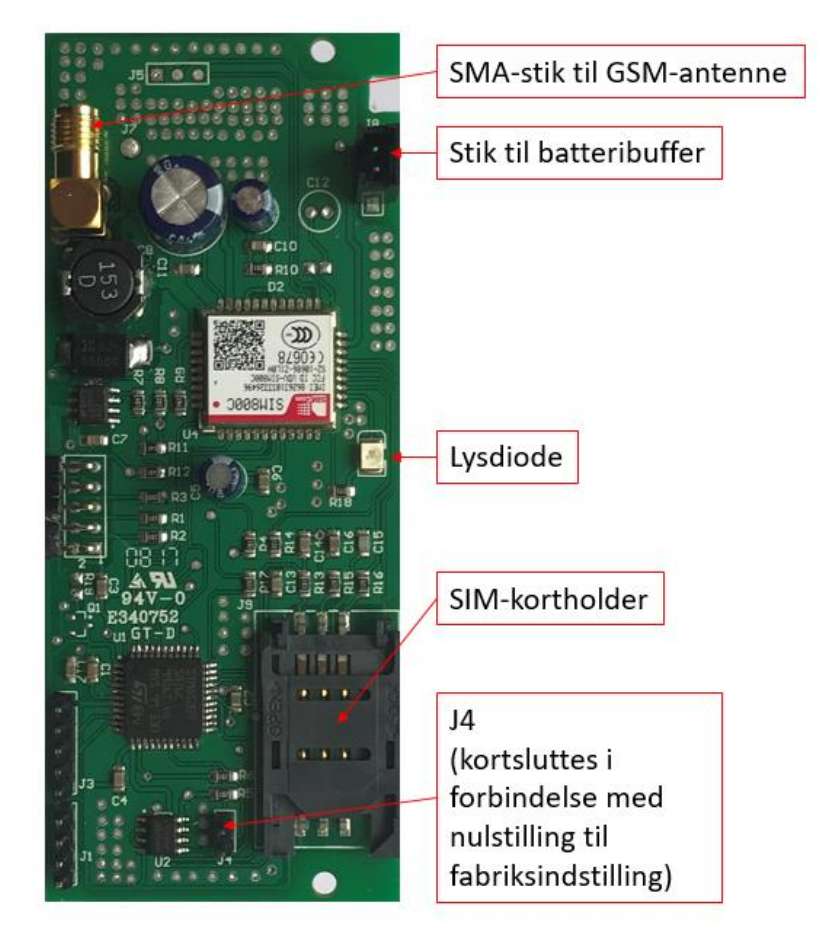

Dette billede er kun model og kan fravige i virkeligheden (f.eks. stikket til batteri back-up har på nyere generationer, et 4-polet stik og ikke et 2-polet som vist).

#### Programmering af brugere.

Programmering kan udføres ved hjælp af **Salupo GSM** app til Android eller via SMS-programmering.

Android version er tilgængelig gratis på

For at programmere enheden er det nødvendigt at indsætte SIM-kort, montere GSM-antennen og derefter at tænde for enheden.

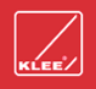

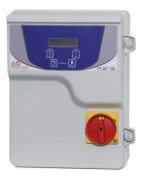

# SMS-programmering.

For at opsætte brugere (mobilnummer) skal der foran alle kommandoer anvendes en administratorkode (default 3333) som skal bestå af 4 cifre. Herunder er oplistet de kommandoer som anvendes. Husk at skrive alle tegn inklusive punktummer.

- 1. Administratorkoden kan ændres ved at sende nedenstående kode til SIM-kortets telefonnummer. 3333.newcodm.NNNN. (NNNN = ny kode, eksempelvis: 1234)
- 2. Registrering/oprettelse af brugere som skal modtage notifikationer via SMS. 3333.save.ing0.mobilnummer. (mobilnummer = det 8-cifrede mobilnummer)
- 3. Sletning af bruger: 3333.delete.ing0.mobilnummer.
- 4. Få liste over oprettede brugere: 3333.lista.ing0.

## Gendannelse til fabriksindstilling.

Denne procedure sletter alle indstillinger og numrene i alle lister og administratorkoden nulstilles til 3333. Følg disse trin for at udføre gendannelse til fabriksindstilling:

- a) Afbryd spænding til enheden og afbryd bufferbatteriet ved at fjerne stikket.
- b) Kortslut med en jumper de to stikben på "J4" som er placeret ved siden af SIM-slottet.
- c) Sæt spænding på enheden og tilslut stikket bufferbatteriet.

d) Fjern jumperen fra "J4"

Hvis proceduren er vellykket vil dioden på GSM-modulet begynde at blinke igen efter ca. 150 sekunder. Hvis dioden begynder at blinke umiddelbart efter fjernelse af jumperen, gentages proceduren fra trin "a". Alle trin skal udføres som angivet.

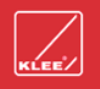

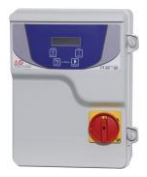

## Fjernkontrol af pumper, alarmer mm.

Ved at sende en kommando til modulet kan eksempelvis en pumpe sættes i AUTO eller STOP, en alarm resettes

#### Kommandoer til SEWAGE PLUS.

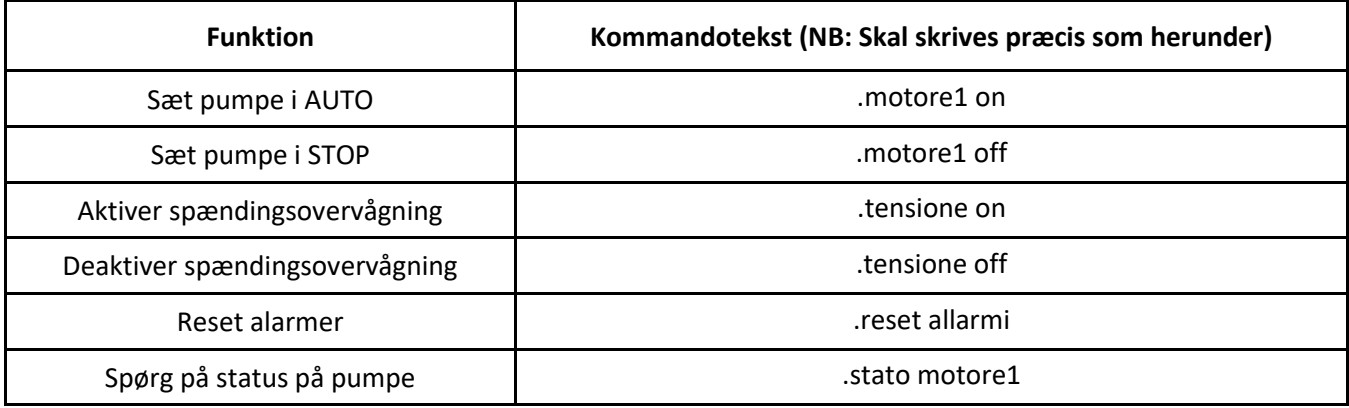

## Kommandoer til SEWAGE PLUS FOR 2 PUMPER.

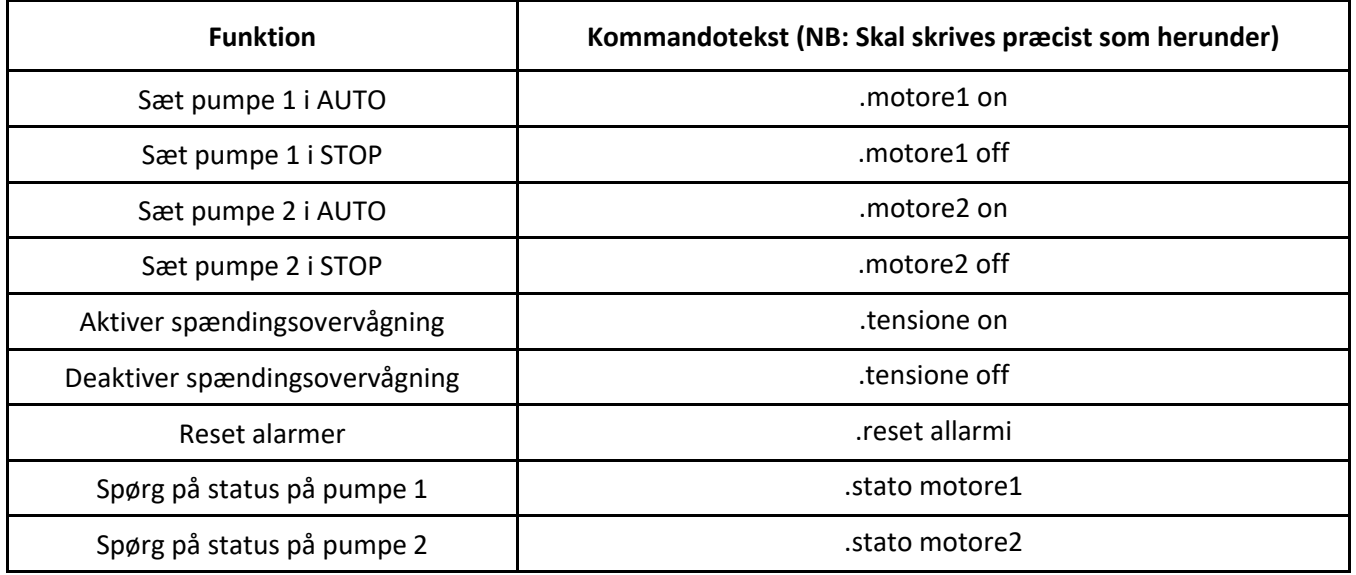

SMS-kommandoteksterne skal skrives korrekt, med de viste mellemrum og tegnsætning. Ellers vil GSM-enheden ikke kunne udføre kommandoen. Efter afsendelse af kommando vil en bekræftelsesmeddelelse blive sendt fra GSMmodulet.

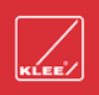

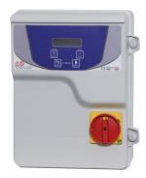

Komplet manual på engelsk kan findes og downloades på: [www.klee.dk](http://www.klee.dk/)

Yderligere teknisk assistance fås ved at kontakte enten Brd. Klee A/S på telefon +45 4386 8333 eller din forhandler: